# Package 'Phxnlme'

November 3, 2015

Type Package Title Run Phoenix NLME and Perform Post-Processing Version 1.0.0 Date 2015-10-12 Author Chay Ngee Lim [aut,cre], Shuang Liang [aut], Kevin Feng [aut,cre], Grygoriy Vasilinin [aut], Angela Birnbaum [aut,ths], Jason Chittenden [aut], Bob Leary [ctb], Ana Henry [ctb], Mike Dunlavey [ctb], Samer Mouksassi[com]

Maintainer Chay Ngee Lim <limxx356@umn.edu>

Description Calls 'Phoenix NLME' (non-linear mixed effects), a population modeling and simulation software, for pharmacokinetics and pharmacodynamics analyses and conducts post-processing of the results. This includes creation of various diagnostic plots, bootstrap and visual predictive checks. See <http:// www.certara.com/software/pkpd-modeling-and-simulation/phoenix-nlme/> for more information about 'Phoenix NLME'.

LazyLoad yes

LazyData yes

License GPL-2

Repository CRAN

**Depends**  $R$  ( $>= 2.10$ )

Imports ggplot2, gridExtra, manipulate, grid, lattice, testthat

SystemRequirements Phoenix NLME with Phoenix Modeling Language (PML)

license

RoxygenNote 5.0.0

NeedsCompilation no

Date/Publication 2015-11-03 12:01:23

# <span id="page-1-0"></span>R topics documented:

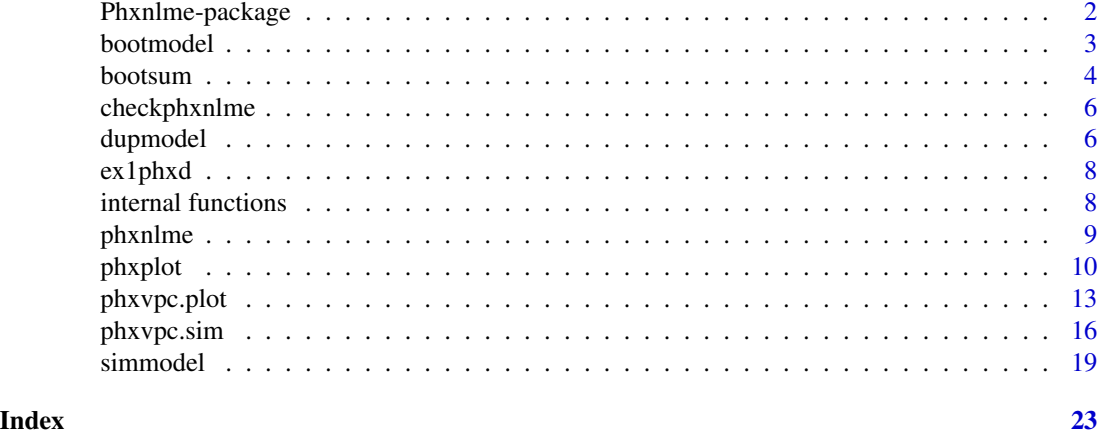

Phxnlme-package *Package 'Phxnlme'*

# Description

The Phxnlme package implements the Phoenix NLME program as a nonlinear mixed effects modeling tool, for pharmacokinetic and pharmacodynamic analysis. It provides access to several Maximum Likelihood engines to perform individual, population, and pooled data analyses. Nonparametric bootstrap, visual predictive checks and diagnostic and exploratory plots are options that are also provided in this package.

# Details

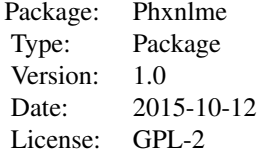

#### Author(s)

Chay Ngee Lim <limxx356@umn.edu>

# References

Phoenix NLME User Guide Phoenix Modeling Language Reference Guide

#### <span id="page-2-0"></span>bootmodel 3

# Examples

```
data(ex1phxd)
phxd=ex1phxd
phxplot(phxd=phxd,plot.type="residual.scatter",outpdf=FALSE)
```
<span id="page-2-1"></span>bootmodel *Nonparametric bootstrap*

# Description

Execute model bootstrapping and collect parameter estimation results.

# Usage

```
bootmodel(model = NULL,
         nodes = NULL,
          method = 5,
          niter = 1000,
          nboot = 500,bstrat = NULL,
          setseed = NULL,
          clean = TRUE,
          hold = FALSE)
```
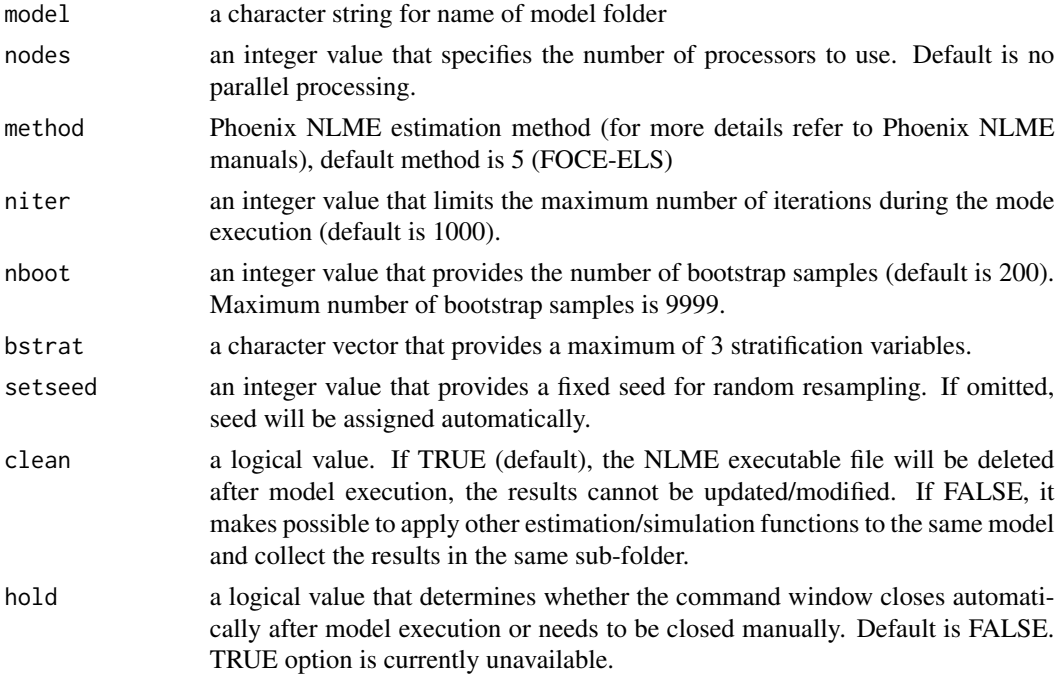

# <span id="page-3-0"></span>Details

[phxnlme](#page-8-1) needs to be executed prior to [bootmodel](#page-2-1). Working directory should be set to the folder containing Phoenix NLME output.

#### Value

.csv file of bootstrap results are returned.

# Author(s)

Chay Ngee Lim

# References

Phoenix Modeling Language Reference Guide Efron, B. and Tibshirani, R. (1993) An Introduction to the Bootstrap. Chapman and Hall, New York, London.

# Examples

```
if(!is.null(checkphxnlme(testchk=TRUE))){
## Setting working directory to Model 1
path="C:/Program Files (x86)/Pharsight/Phoenix/application/Examples/NLME Command Line/Model 1"
model.file="lyon04.mdl"
cols.file="COLS04.txt"
data="EMAX02.csv"
## Run model fit
phxnlme(path=path,model.file=model.file,cols.file=cols.file,data=data)
## Run bootstrap
bootmodel(model="Model 1",setseed=NULL,clean=FALSE,hold=FALSE,nboot=50)
}
```
bootsum *Bootstrap summary*

#### Description

Summarize results from nonparametric bootstrap and produce histograms for each parameters.

```
bootsum(model = NULL,
        outpdf = TRUE,
        bootfl = "out0002.csv",
        qtype = 7,
        min = TRUE,
```
#### bootsum 5

```
showmean = FALSE,
showmedian = TRUE,
showcinorm = FALSE,
showci = TRUE)
```
# Arguments

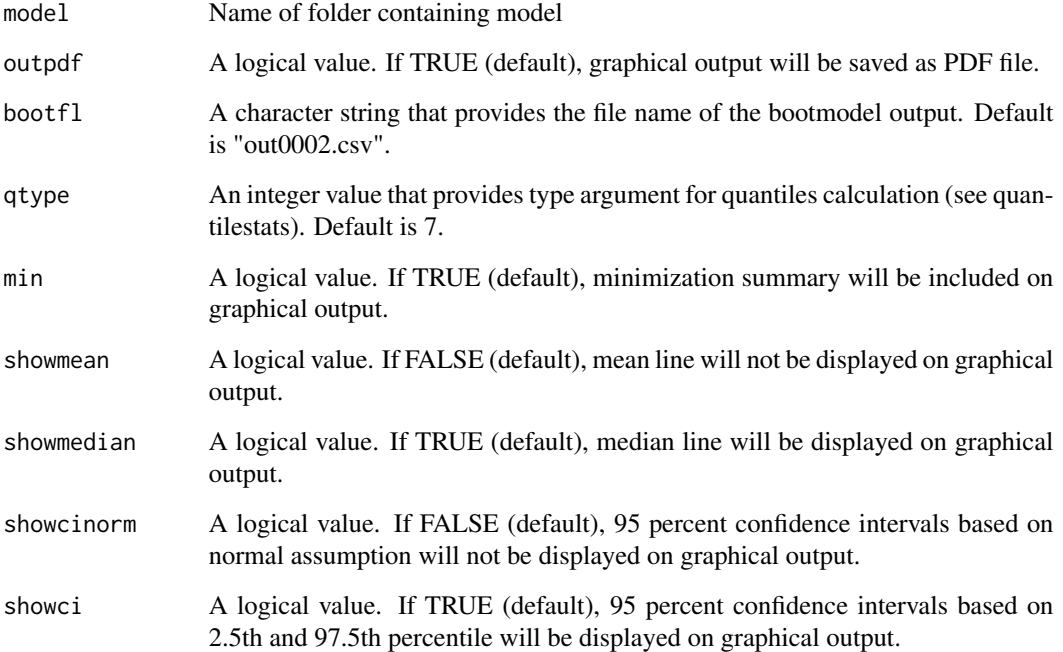

# Value

Distribution plots and summary files are returned.

# Author(s)

Chay Ngee Lim

# Examples

```
## Setting working directory to Model 1
#setwd("C:/Program Files (x86)/Pharsight/Phoenix/application/Examples/NLME Command Line/Model 1")
```

```
## Create summary of bootstrap runs
#bootsum(model="Model 1")
```
<span id="page-5-0"></span>

#### Description

The function checks for the presence of the license file within "C:/.../Pharsight/Phoenix/application/Plugins/DrugModelEffects/Executables"

#### Usage

```
checkphxnlme(testchk=FALSE)
```
#### Arguments

testchk a logical value. If FALSE (default), performs check for presence of the license file. Otherwise skips test when license file is not found.

# Value

Value of 1 is returned if the file is found. Otherwise, error message is generated.

#### Author(s)

Chay Ngee Lim

dupmodel *Duplicate a selected model.*

# Description

Create a copy of essential files from a selected model.

```
dupmodel(path,
        path.new,
        modsp.file="model.spec.csv",
        model.file,
        cols.file,
        data,
        bat.file,
        model.file.new="test.mdl",
        cols.file.new="cols1.txt",
        data.new="data1.txt")
```
#### <span id="page-6-0"></span>dupmodel and the contract of the contract of the contract of the contract of the contract of the contract of the contract of the contract of the contract of the contract of the contract of the contract of the contract of t

#### Arguments

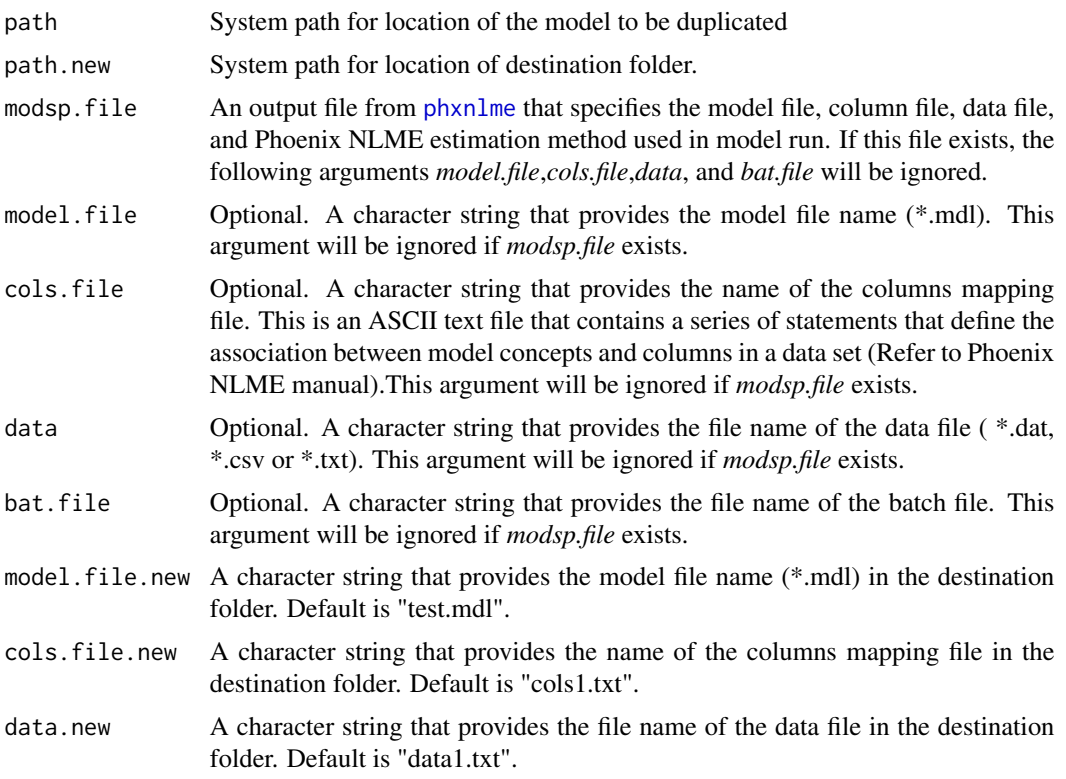

#### Author(s)

Shuang Liang

#### Examples

if(!is.null(checkphxnlme(testchk=TRUE))){

```
## When modsp.file exists, specify path and destination path
path="C:/Program Files (x86)/Pharsight/Phoenix/application/Examples/NLME Command Line/Model 3"
path.new="C:/Program Files (x86)/Pharsight/Phoenix/application/Examples/NLME
Command Line/Model 3/vpc_1"
```
## Duplicate model dupmodel(path, path.new)

```
## When modsp.file does not exist, specify path, path.new, model.file,
## cols.file, data, and bat.file
path="C:/Program Files (x86)/Pharsight/Phoenix/application/Examples/NLME Command Line/Model 3"
path.new="C:/Program Files (x86)/Pharsight/Phoenix/application/Examples/NLME
/Command Line/Model 3/vpc_1"
model.file="fm1theo.mdl"
cols.file="colstheo.txt"
data="ThBates.csv"
```

```
bat.file="RunNLME.bat"
## Duplicate model
dupmodel(path=path,path.new=path.new,model.file=model.file,cols.file=col.file
,data=data, bat.file=bat.file)
}
```
ex1phxd *Example output data for plotting examples.*

#### Description

Phoenix NLME output of simulated 1-compartment PK model.

#### Usage

data(ex1phxd)

# Details

Example output data that can be used to test [phxplot](#page-9-1) functions.

# Examples

data(ex1phxd)

internal functions *Generic internal functions for phxnlme*

#### Description

These are internal functions for the phxnlme package.

# Details

These are internal phxnlme functions for formatting data for phxnlme-specific plots, and reading values for simulation and creation of VPCs. Not intended for direct use.

#### Value

Internal functions.

#### Author(s)

Shuang Liang and Chay Ngee Lim

<span id="page-7-0"></span>

<span id="page-8-1"></span><span id="page-8-0"></span>

# Description

Run the specified model file and dataset using Phoenix NLME

# Usage

phxnlme(inst.path = NULL, path, model.file, cols.file, data, method, iterlimit)

# Arguments

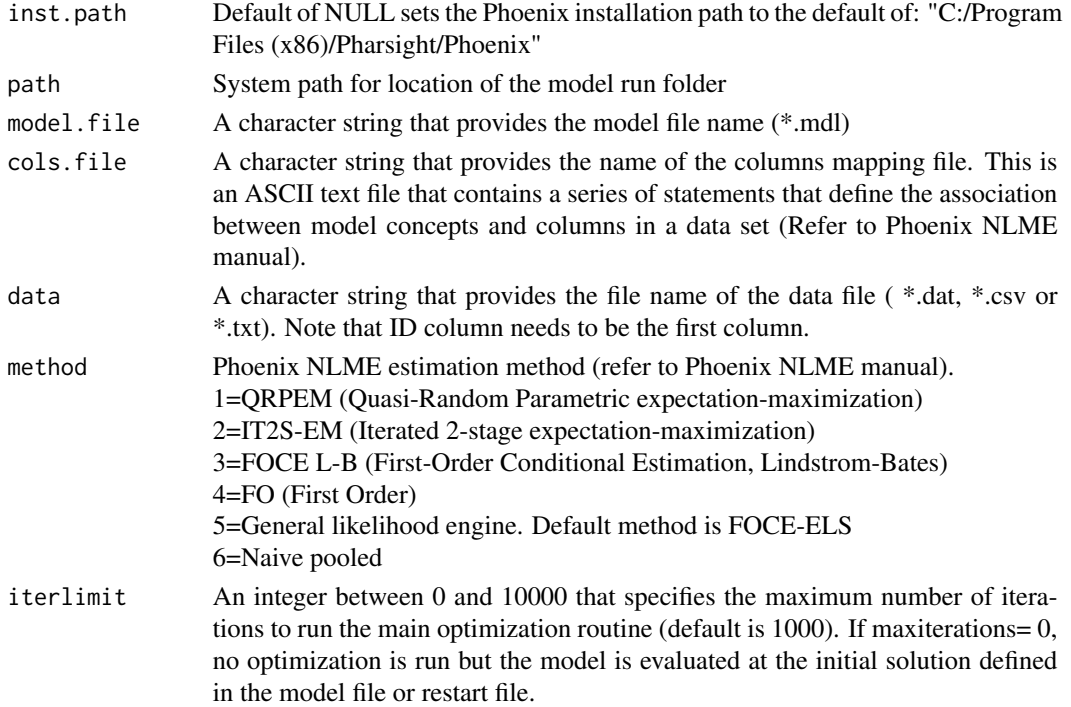

# Details

Model folder containing the model file, columns mapping file and dataset has to be set up prior to model run. Valid license for Phoenix NLME required.

Request of empirical bayes estimates of parameters required. E.g. include the following statement in the columns mapping file: table(file="parmtable.csv",V,Cl)

(see Phoenix Modeling Language Reference Guide for details)

<span id="page-9-0"></span>For Phoenix installation at locations other than the default, please specify its location. Example where installation path is "C:/Program Files/Pharsight/Phoenix": phxnlme(inst.path="C:/Program Files/Pharsight/Phoenix",path=path,model.file=model.file,cols.file=cols.file,data=data)

#### Author(s)

Chay Ngee Lim

#### References

Phoenix Modeling Language Reference Guide

#### Examples

```
## Specify model folder path, model.file, cols.file and data
if(!is.null(checkphxnlme(testchk=TRUE))){
path="C:/Program Files (x86)/Pharsight/Phoenix/application/Examples/NLME Command Line/Model 1"
model.file="lyon04.mdl"
cols.file="COLS04.txt"
data="EMAX02.csv"
## Run model fit
phxnlme(path=path,model.file=model.file,cols.file=cols.file,data=data)
}
```
<span id="page-9-1"></span>phxplot *Plotting of Phoenix NLME output*

#### Description

Several plots, selectable by the argument *plot.type* are currently available: observations versus predictions, correlation, residuals, parameter distribution, forest plots, and individual and dynamic individual fits.

```
phxplot(phxd = NULL,
        plot.type,
        cat.cov,
        cont.cov,
        forest.ci = c(0.025, 0.5, 0.975),
        multi = TRUE,
        outpdf = TRUE,scale = NULL,
        sel.ID,
        sparname)
```
#### <span id="page-10-0"></span>phxplot the contract of the contract of the contract of the contract of the contract of the contract of the contract of the contract of the contract of the contract of the contract of the contract of the contract of the co

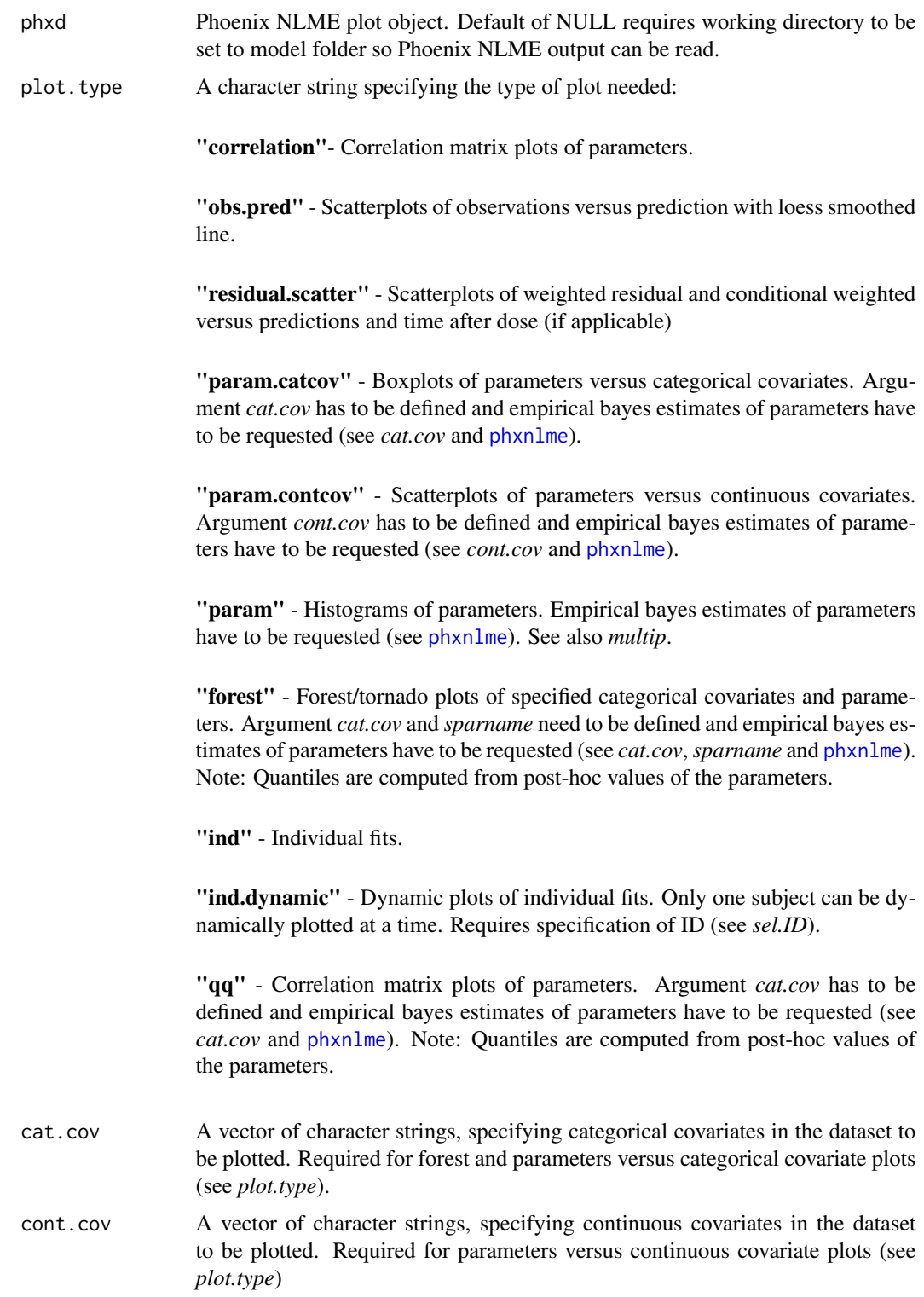

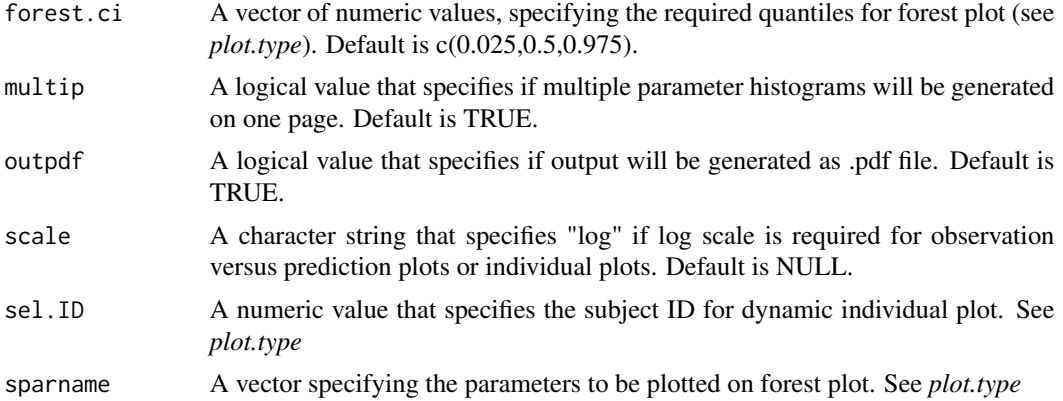

# Details

Working directory should be set to the folder containing Phoenix NLME output. Graphical output (\*pdf) are copied to Results folder within working directory.

# Value

Returns plots.

# Author(s)

Chay Ngee Lim

# Examples

```
## Residual plots for Model 1
## Setting working directory
#setwd("C:/Program Files (x86)/Pharsight/Phoenix/application/Examples/NLME Command Line/Model 1")
#phxplot(plot.type="residual.scatter",outpdf=FALSE)
```

```
## Residual plots for example 1
## Loading example 1 database
data(ex1phxd)
ex1=ex1phxd
```
phxplot(phxd=ex1,plot.type="residual.scatter",outpdf=FALSE)

```
## Observations versus prediction plots
phxplot(phxd=ex1,plot.type="obs.pred",outpdf=FALSE)
```

```
## Observations versus prediction plots on double log scale
phxplot(phxd=ex1,plot.type="obs.pred",scale="log",outpdf=FALSE)
```

```
## Correlation of parameters
phxplot(phxd=ex1,plot.type="correlation",outpdf=FALSE)
```

```
## Histograms of parameters
phxplot(phxd=ex1,plot.type="param",outpdf=FALSE)
```
# <span id="page-12-0"></span>phxvpc.plot 13

phxplot(phxd=ex1,plot.type="param.contcov",cont.cov="WT",outpdf=FALSE)

## Individual fits on log y scale phxplot(phxd=ex1,plot.type="ind",scale="log",outpdf=FALSE)

## Dynamic plot of individual fit; requires Rstudio #phxplot(phxd=ex1,plot.type="ind.dynamic",sel.ID=39)

## QQ plots of parameters phxplot(phxd=ex1,plot.type="qq",outpdf=FALSE)

## Forest plots and boxplots of parameters versus categorical covariates for Model 1 #setwd("C:/Program Files (x86)/Pharsight/Phoenix/application/Examples/NLME Command Line/Model 1") #phxplot(plot.type="forest",cat.cov=c("sex","age"),sparname=c("E0","EMAX")) #phxplot(plot.type="param.catcov",cat.cov=c("sex","dose"))

phxvpc.plot *Create visual predictive check plot.*

#### **Description**

This function is used to create a VPC plot using the output from the *phxvpc.sim* function. The function reads in the output files created by *phxvpc.sim* and creates a plot. The dependent variable, independent variable and stratification variable are automatically determined from the *phxvpc.sim* output files.

```
phxvpc.plot(vpcpath="",
            xlab=NULL,
            ylab=NULL,
            xlab.cex=1.3,
            ylab.cex=1.3,
            x.cex=1.3,
            y.cex=1.3,
            main.title=NULL,
            main.cex=1.3,
            xlim=NULL,
            ylim=NULL,
            obs.pt=FALSE,
            obs.pch=16,
            logY=FALSE,
            Q.obs.line=TRUE,
            Q.pred.line=TRUE,
            CI.Q.pred="area",
            CI.Q.pred.area1="pink",
            CI.Q.pred.area2="grey",
```

```
ppp=4,
legend=T,
result.path=NULL,
pred.corr=FALSE,
data.obs=NULL,
data.Q.obs=NULL,
data.Q.pred=NULL,
data.Q.CI.pred=NULL)
```
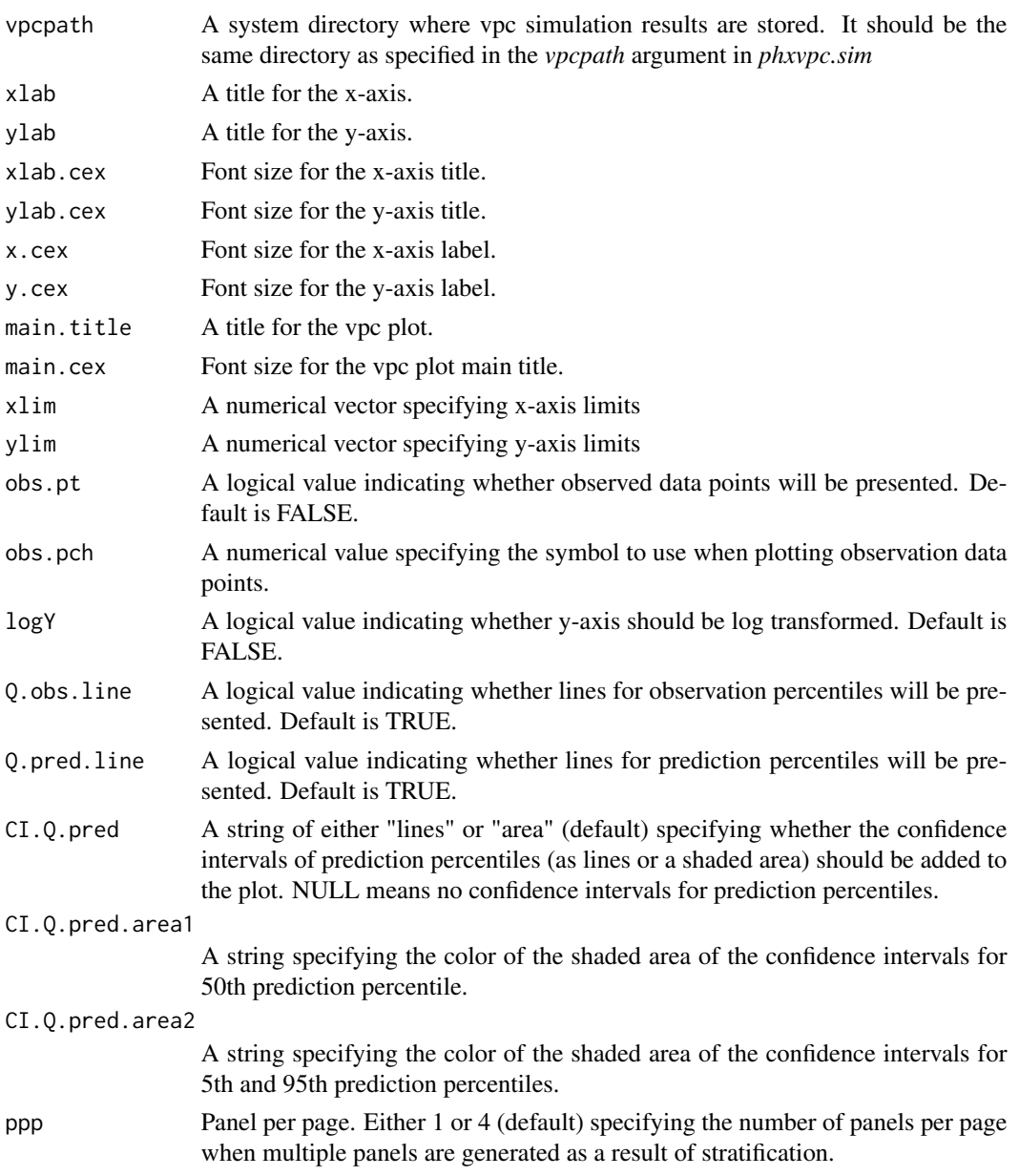

# <span id="page-14-0"></span>phxvpc.plot 15

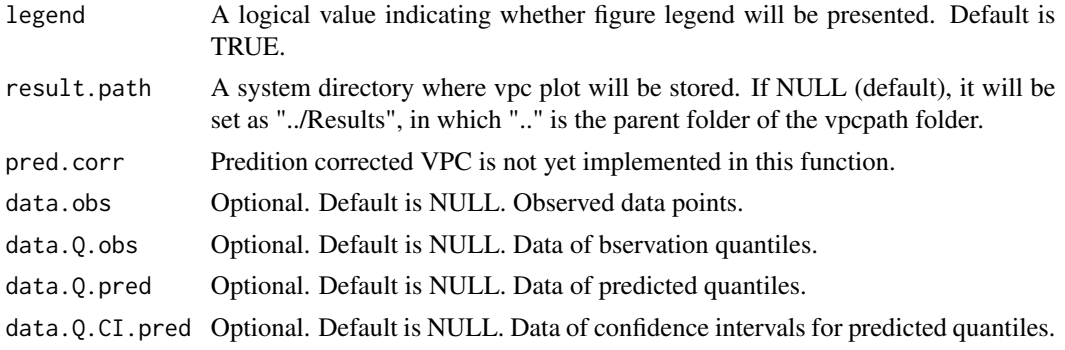

# Details

[phxvpc.sim](#page-15-1) must be first executed. The vpc plot will be a pdf file with the same name as the folder that contains *phxvpc.sim* output. The pdf plot will be stored in the folder specified by the *result.path* argument.

#### Value

A plot or a list of plots.

# Author(s)

Shuang Liang

# Examples

```
## Note: before plotting, first run model fit using phxnlme,
## next perform VPC simulation using either phxvpc.sim or simmodel.
#setwd("C:/Program Files (x86)/Pharsight/Phoenix/application/Examples/NLME Command Line/Model 3")
#phxvpc.plot(vpcpath="vpc_1")
## or
#phxvpc.plot(vpcpath="C:/Program Files (x86)/Pharsight/Phoenix
#/application/Examples/NLME Command Line/Model 3/vpc_1")
## without showing lines for percentiles of the observation data points
#phxvpc.plot(vpcpath="vpc_1", Q.obs.line=F)
## showing lines for predicted percentiles
#phxvpc.plot(vpcpath="vpc_1", Q.pred.line=T)
```
## using lines instead of shaded area to indicate the confidence ## intervals for the predicted percentiles #phxvpc.plot(vpcpath="vpc\_1", CI.Q.pred="lines")

```
## changing color of shaded area
#phxvpc.plot(vpcpath="vpc_1", CI.Q.pred="area", CI.Q.pred.area1="green", CI.Q.pred.area2="yellow")
```

```
## changing x-axis limits
#phxvpc.plot(vpcpath="vpc_1", xlim=c(0,10))
```
<span id="page-15-0"></span>16 phxvpc.sim

<span id="page-15-1"></span>phxvpc.sim *Visual predictive check data simulation using Phoenix NLME based on final parameter estimates.*

# Description

Use final parameter estimates of a model to simulate data, calculate statistics for visual predictive check, and collect the results.

Important Note: in the current version of phxvpc.sim, the model.file (.mdl) must follow a specific format.

See the Details section: Instruction on model file.

# Usage

phxvpc.sim(path,

```
vpcpath=NULL,
ivar="t",
nsim=200,
pstrat=NULL,
setseed=NULL,
pred.corr=NULL,
var.corr=FALSE,
pi=c(0.025,0.5, 0.975),
pi.ci=c(0.025, 0.975),
bin.option=NULL,
bin.bound=NULL,
bin.center=NULL,
modsp.file="model.spec.csv",
out.file="out0001.txt",
clean=FALSE,
hold=FALSE)
```
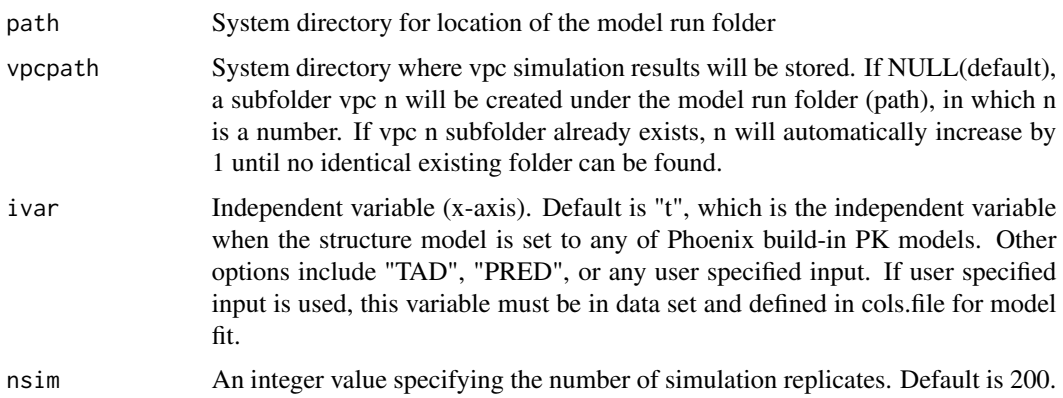

<span id="page-16-0"></span>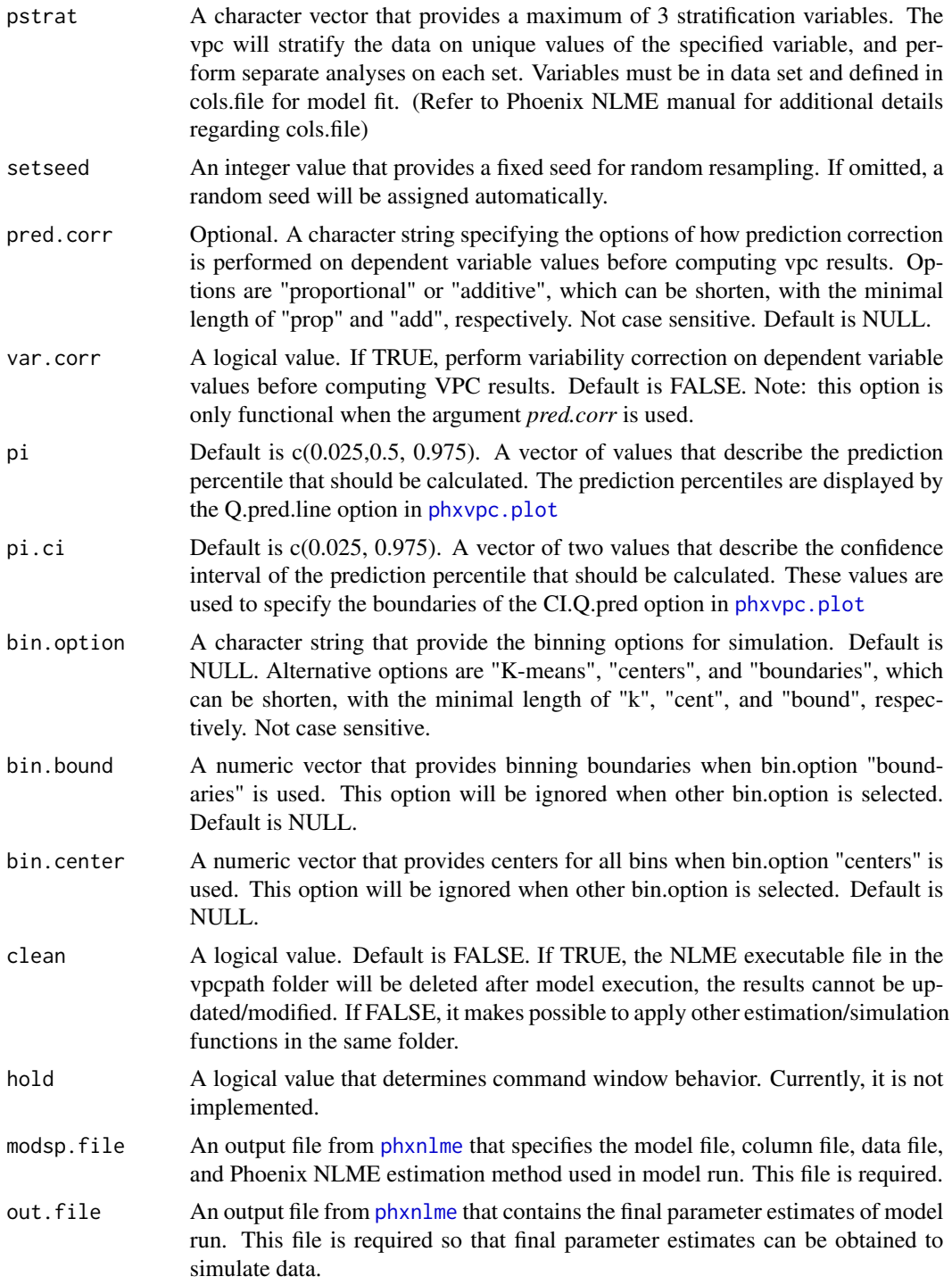

# Details

[phxnlme](#page-8-1) must be executed before using [phxvpc.sim](#page-15-1).

Instruction on model file Model file (.mdl) must follow a certain format for phxvpc.sim to use final model estimates for simulation. First, the following blocks (fixed, ranef, stparm, error, observe) must be in the order of fixed->ranef(optional)->stparm->error->observe. Second, if the ranef block only contains diagnal elements, each element must be in a separate row. Examples are as following:

##correct format of model file:

```
test(){
   covariate(FEMALE)
   covariate(DOSE) ##no restriction for covariate
   fixef(
       tvE0 = c(, 20, )tvEMAX = c(, 120, )ED50MALE = c(, 15, )ED50FACTOR = c(, 1,))
   ranef(
   ## each element must be in a separate row
diag(nE0, nEMAX, nED50) = c(1,1,
                              1)
)
   stparm(
       E0 = tvE0 \t\times exp(nE0)EMAX = tvEMAX * exp(nEMAX)ED50 = ED50MALE * exp(nED50) * ED50FACTOR^FEMALE
       )
   E = E0 + EMAX * DOSE / (DOSE + EDS0)error (EPS1 = 10)
   observe(EOBS = E + EPS1)}
```
#### Author(s)

Shuang Liang

#### Examples

```
## Note: .mdl file must be in the format as specified in the details section.
## Alternatively, use simmodel for VPC simulation.
## Note that pheno2.mdl needs to be modified to follow the specified format prior to
## running examples below
if(!is.null(checkphxnlme(testchk=TRUE))){
path="C:/Program Files (x86)/Pharsight/Phoenix/application/Examples/NLME Command Line/Model 5"
model.file="pheno2.mdl"
cols.file="colspheno2.txt"
data="pheno2.csv"
## Run model fit
```

```
phxnlme(path=path,model.file=model.file,cols.file=cols.file,data=data)
```
#### <span id="page-18-0"></span>simmodel and the state of the state of the state of the state of the state of the state of the state of the state of the state of the state of the state of the state of the state of the state of the state of the state of t

```
## VPC simulation
#phxvpc.sim(path)
}
## Change confidence interval of prediction percentiles
#phxvpc.sim(path, pi.ci=c(0.05, 0.95))
## Bin by boundaries
#phxvpc.sim(path, bin.option="bound", bin.bound=c(0, 0.5, 4, 8, 12))
## Note: lyon04.mdl needs to be modified to specified format prior to running example below
## For models not using build-in PK structure model
## Run model fit
if(!is.null(checkphxnlme(testchk=TRUE))){
path="C:/Program Files (x86)/Pharsight/Phoenix/application/Examples/NLME Command Line/Model 1"
model.file="lyon04.mdl"
cols.file="COLS04.txt"
data="EMAX02.csv"
phxnlme(path=path,model.file=model.file,cols.file=cols.file,data=data)
#phxvpc.sim(path, ivar="DOSE")
## Stratified VPC, 1 covariate
#phxvpc.sim(path, ivar="DOSE", pstrat="FEMALE")
## Stratified VPC, 3 covariates (covariates must be included in bot data and cols.file)
#phxvpc.sim(path, pstrat=c("SEX", "AGE", "DOSE"))
}
```
<span id="page-18-1"></span>simmodel *Visual predictive check data simulation using Phoenix NLME based on user-provided parameter values.*

#### Description

Users need to provide values for fixed and random effect parameters to simulate data, calculate statistics for visual predictive check, and collect the results. Arguments in this function are similar to those in [phxvpc.sim](#page-15-1). In contrast to [phxvpc.sim](#page-15-1), there is no restriction on model file format. However, users will need to change the intial values of parameters to model final estimates, execute [phxnlme](#page-8-1) before executing *simmodel*. See the Examples section for details.

```
simmodel(vpcpath,
         nsim=200,
         pstrat=NULL,
         setseed=NULL,
         pred.corr=NULL,
```
#### 20 simmodel

```
var.corr=FALSE,
pi=c(0.025,0.5, 0.975),
pi.ci=c(0.025, 0.975),
bin.option=NULL,
bin.bound=NULL,
bin.center=NULL,
clean=FALSE,
hold=FALSE,
ivar="t",
model.file="test.mdl",
cols.file="cols1.txt",
data="data1.txt")
```
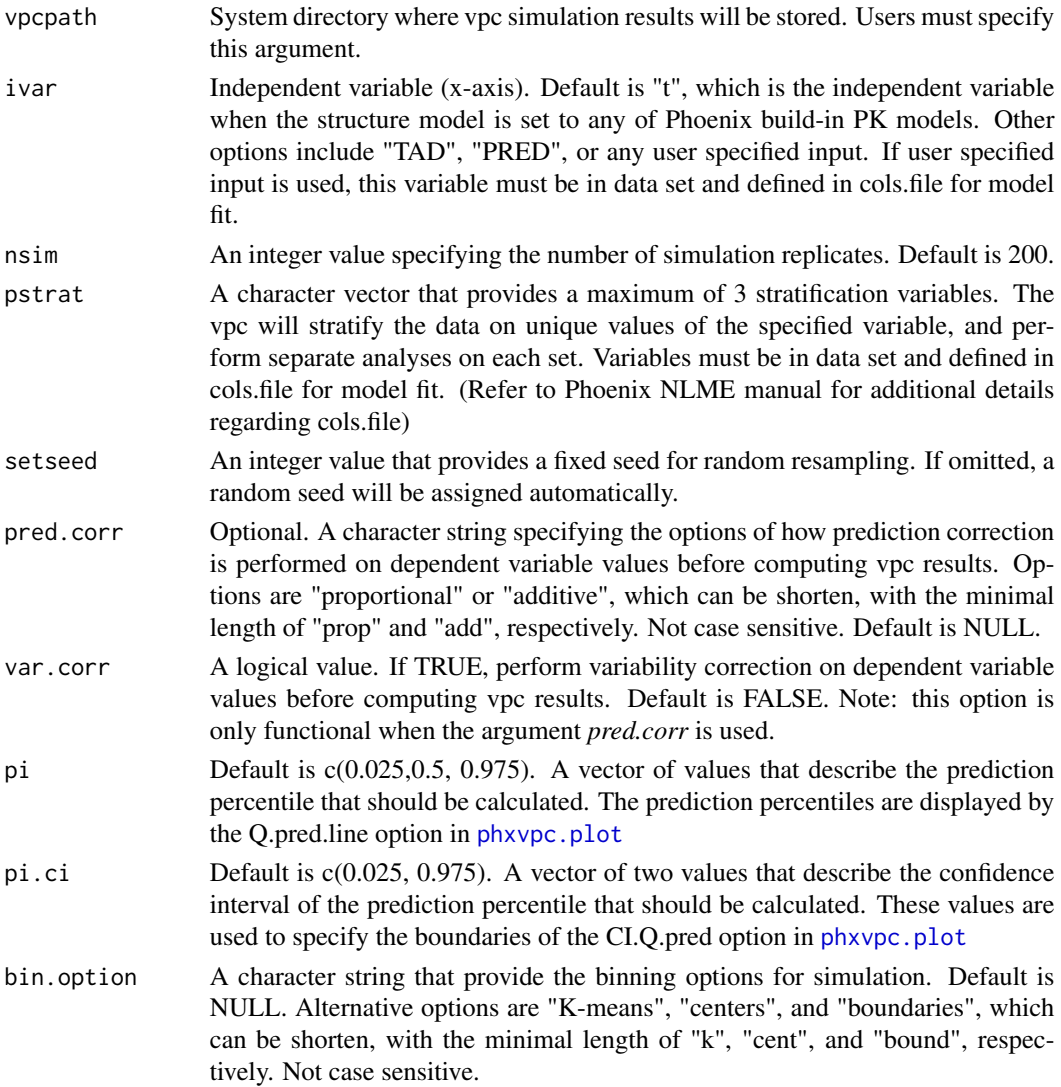

<span id="page-19-0"></span>

#### <span id="page-20-0"></span>simmodel 21

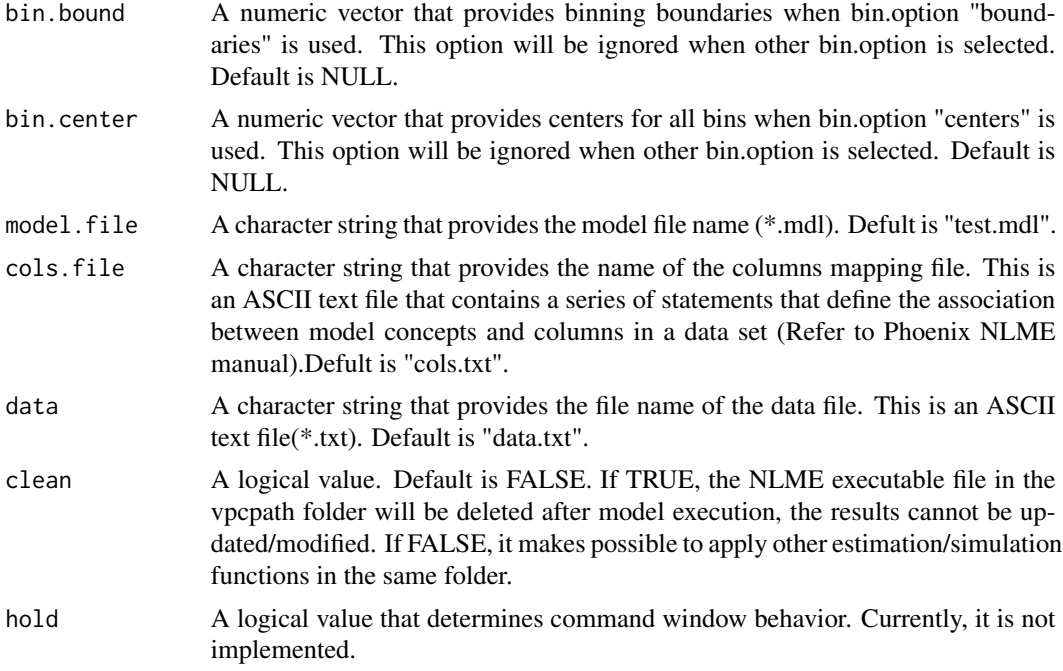

# Details

In order to perform visual predictive check, final model estimates must be applied as initial estimates in the model control file. [phxnlme](#page-8-1) must be executed before using [simmodel](#page-18-1).

# Author(s)

Shuang Liang

# Examples

```
## Run model fit
if(!is.null(checkphxnlme(testchk=TRUE))){
```

```
path="C:/Program Files (x86)/Pharsight/Phoenix/application/Examples/NLME Command Line/Model 5"
model.file="pheno2.mdl"
cols.file="colspheno2.txt"
data="pheno2.csv"
phxnlme(path=path,model.file=model.file,cols.file=cols.file,data=data)
```

```
## Manually create directory for duplicate model
dir.create(paste("C:/Program Files (x86)/Pharsight/Phoenix/application/"
           ,"Examples/NLME Command Line/Model 3/vpc_1",sep=""))
```

```
## Duplicate the model
path.new=paste("C:/Program Files (x86)/Pharsight/Phoenix/application/"
           ,"Examples/NLME Command Line/Model 3/vpc_1",sep="")
dupmodel(path, path.new)
```
#### 22 simmodel

```
## After duplicating model, change parameter intial vaules in .mdl file
## to the final parameter estimates obtained from running model fit.
simmodel(vpcpath=path.new)
## Change confidence interval of prediction percentiles
simmodel(vpcpath=path.new, pi.ci=c(0.05, 0.95))
## Bin by boundaries
simmodel(vpcpath=path.new, bin.option="bound", bin.bound=c(0, 0.5, 4, 8, 12))
}
if(!is.null(checkphxnlme(testchk=TRUE))){
## For models not using build-in PK structure model
## Run model fit
path="C:/Program Files (x86)/Pharsight/Phoenix/application/Examples/NLME Command Line/Model 1"
model.file="lyon04.mdl"
cols.file="COLS04.txt"
data="EMAX02.csv"
phxnlme(path=path,model.file=model.file,cols.file=cols.file,data=data)
dupmodel(path, path.new)
## After duplicating model, change parameter intial vaules in .mdl file
## to the final parameter estimates obtained from running model fit.
simmodel(vpcpath=path.new, ivar="DOSE")
## Stratified VPC, 1 covariate
simmodel(path, ivar="DOSE", pstrat="FEMALE")
## Stratified VPC, 3 covariates (covariates must be included in data and cols.file)
simmodel(path, pstrat=c("SEX", "AGE", "DOSE"))
}
```
# <span id="page-22-0"></span>Index

∗Topic Models phxnlme, [9](#page-8-0) ∗Topic Non-linear Regression phxnlme, [9](#page-8-0) ∗Topic Regression phxnlme, [9](#page-8-0) ∗Topic datasets ex1phxd, [8](#page-7-0) ∗Topic methods internal functions, [8](#page-7-0) ∗Topic method bootmodel, [3](#page-2-0) ∗Topic package Phxnlme-package, [2](#page-1-0) appmodest *(*internal functions*)*, [8](#page-7-0) bootmodel, [3,](#page-2-0) *[4](#page-3-0)* bootsum, [4](#page-3-0) checkphxnlme, [6](#page-5-0) comfunc *(*internal functions*)*, [8](#page-7-0) dupmodel, [6](#page-5-0) ex1phxd, [8](#page-7-0) getdigits *(*internal functions*)*, [8](#page-7-0) getmodest *(*internal functions*)*, [8](#page-7-0) internal functions, [8](#page-7-0) is.odd *(*internal functions*)*, [8](#page-7-0) list2mat *(*internal functions*)*, [8](#page-7-0) phxdata *(*internal functions*)*, [8](#page-7-0) phxnlme, *[4](#page-3-0)*, *[7](#page-6-0)*, [9,](#page-8-0) *[11](#page-10-0)*, *[17](#page-16-0)*, *[19](#page-18-0)*, *[21](#page-20-0)* Phxnlme-package, [2](#page-1-0) phxplot, *[8](#page-7-0)*, [10](#page-9-0) phxvpc.basicplot *(*internal functions*)*, [8](#page-7-0) phxvpc.plot, [13,](#page-12-0) *[17](#page-16-0)*, *[20](#page-19-0)*

phxvpc.sim, *[15](#page-14-0)*, [16,](#page-15-0) *[17](#page-16-0)*, *[19](#page-18-0)* revstr *(*internal functions*)*, [8](#page-7-0)

roundup *(*internal functions*)*, [8](#page-7-0)

simmat2vect *(*internal functions*)*, [8](#page-7-0) simmodel, [19,](#page-18-0) *[21](#page-20-0)* subtractMeans *(*internal functions*)*, [8](#page-7-0)

tosent *(*internal functions*)*, [8](#page-7-0)

vshift *(*internal functions*)*, [8](#page-7-0)